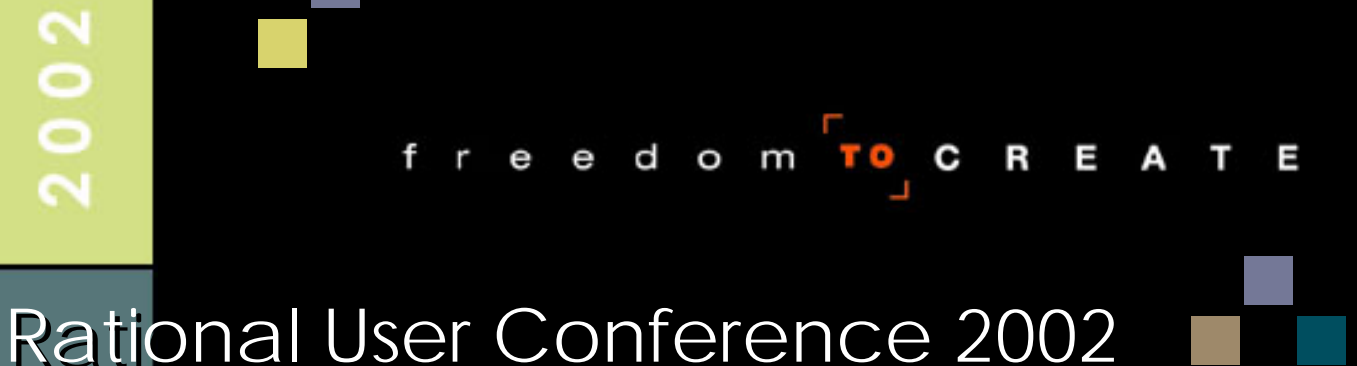

#### **Custom Load Generation with Rational TestManager**

**Alexander Podelko Arno Sokk Hyperion Solutions**

**Session # AT30**

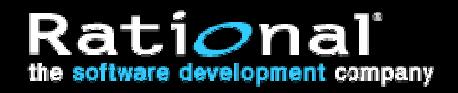

# **Agenda**

- *Performance Testing Performance Testing*
- Workload Generation Workload Generation
- "Record and Playback "
- ■ Custom Test Harness
- $\mathcal{L}_{\mathcal{A}}$ ■ Custom Load Generation
- Implementation with External DLL Implementation with External DLL
- Implementation with Java Language Test Script Implementation with Java Language Test Script

# **Performance Testing Performance Testing**

- Testing multi-user applications for performance is a must today must today
	- Failure cost could be very high Failure cost could be very high
- You never know how an application will work with 1,000 users until you test users until you test

- Manual test usually isn't an option Manual test usually isn't an option
- What you need to do significantly depends on your What you need to do significantly depends on your business is

# **Typical Questions Typical Questions**

- What would be response times for 500 users?
	- Performance testing
- How many users could be supported?
	- Stress testing
- What configuration do we need for 500 users? What configuration do we need for 500 users?
	- Capacity planning Capacity planning

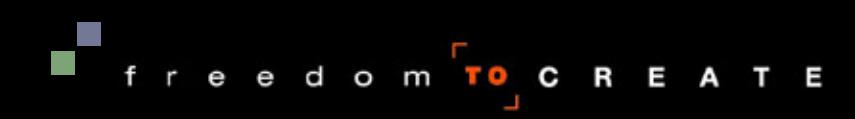

# **Hyperion Solutions Hyperion Solutions**

- This presentation is based on Hyperion's performance team experience team experience
- Hyperion Solutions is a vendor of business performance Hyperion Solutions is a vendor of business performance management software management software
	- Revenues of more than \$500 millions in fiscal 2001 Revenues of more than \$500 millions in fiscal 2001
	- $\overline{\phantom{a}}$ ■ Employs more than 2,300 people in 20 countries
	- $\mathcal{L}$ Business Intelligence Platform: Essbase Business Intelligence Platform: Essbase
	- Packaged Applications: Performance Scorecard, Business Packaged Applications: Performance Scorecard, Business Modeling, Planning, Financial Management Modeling, Planning, Financial Management

- $\mathcal{L}$  Used by 6,000 organizations worldwide Used by 6,000 organizations worldwide
	- More than 80 of the Fortune 100

# **Performance Testing At Hyperion Performance Testing At Hyperion**

- Performance group was created in 1997 Performance group was created in 1997
- Shared between all development groups Shared between all development groups
- Supplements the functional testing done by QE groups for each product for each product

- Lab environment Lab environment
- Numerous configuration to test Numerous configuration to test
	- About a dozen of different products About a dozen of different products
	- Different platforms (Win32 and UNIXes) Different platforms (Win32 and UNIXes)
	- Different versions, interfaces, etc. Different versions, interfaces, etc.

# **Performance Testing Procedure Performance Testing Procedure**

- $\mathcal{L}$ ■ Define (design) what you want to test **• Define (design) what you want to test** 
	- Usually server part of an application Usually server part of an application
- Fill it with test data
	- Size of data could change the picture completely Size of data could change the picture completely
- Define the workload Define the workload
	- Define user transactions and scenarios Define user transactions and scenarios
- Apply workload to the SUT Apply workload to the SUT
	- Monitoring SUT could give a lot of information Monitoring SUT could give a lot of information

Freedom TOCREATE

Analyze results Analyze results

# **Agenda**

- Performance Testing
- *Workload Generation Workload Generation*
- "Record and Playback "
- Custom Test Harness
- $\mathcal{L}_{\mathcal{A}}$ ■ Custom Load Generation
- Implementation with External DLL Implementation with External DLL
- Implementation with Java Language Test Script Implementation with Java Language Test Script

# **Workload Development Workload Development**

- Workload development is the most non-trivial part of Workload development is the most non-trivial part of work according to our experience work according to our experience
- We need to create meaningful and realistic workloads in We need to create meaningful and realistic workloads in a timely manner a timely manner
	- Usually in the development cycle timeframe Usually in the development cycle timeframe
	- Separate for each product
- $\mathcal{L}$ ■ Only real way is using automation
	- Manual testing isn't an option even for a few users Manual testing isn't an option even for a few users
		- Although could be used in some cases for one user or to verify Although could be used in some cases for one user or to verify correctness of automated workload for a few users

# **Workload Workload**

- A workload should reproduce the typical stress on a system
- A good workload for performance testing should be:
	- Measurable
	- Reproducible
	- Representative

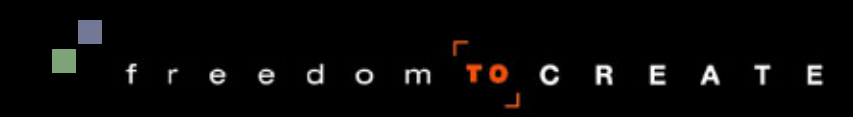

### **Workload Characteristics Workload Characteristics**

- Measurable -■ Measurable - a quantifiable metric which represents performance can be defined performance can be defined a quantifiable metric which represents
	- Response time Response time
	- Throughput
- $\textcolor{red}{\blacksquare}$  Reproducible ■ Reproducible - the measurement is repeatable and consistent, does not vary with time consistent, does not vary with time -- the measurement is repeatable and
- $\blacksquare$  Representative • Representative - the work being performed is typical for normal operating conditions normal operating conditions -- the work being performed is typical for

# **Approaches To Workload Development Approaches To Workload Development**

- "Record and playback" approach
	- Using commercial test tools
	- Record communication and then playback an automatically Record communication and then playback an automatically created script created script

- Usually, of course, after proper parameterization Usually, of course, after proper parameterization
- Custom test harness Custom test harness
	- Special program to generate workload Special program to generate workload
- $\mathcal{L}$  Custom load generation Custom load generation
	- Mix of two above Mix of two above

# **Agenda**

- Performance Testing
- $\mathcal{L}_{\mathcal{A}}$  Workload Generation Workload Generation
- *"Record and Playback " "Record and Playback "*
- ■ Custom Test Harness
- $\mathcal{L}_{\mathcal{A}}$ ■ Custom Load Generation
- $\mathcal{L}$  Implementation with External DLL Implementation with External DLL
- $\mathcal{L}_{\mathcal{A}}$ Implementation with Java Language Test Script Implementation with Java Language Test Script

# **"Record And Playback" "Record And Playback"**

- Virtual users: record communication between two tiers Virtual users: record communication between two tiers and then playback an automatically created script and then playback an automatically created script
	- Usually, of course, after proper parameterization Usually, of course, after proper parameterization
	- The main way to create heavy workload The main way to create heavy workload
- GUI users: record and playback communication GUI users: record and playback communication between user and client GUI between user and client GUI
	- More accurate data (real client, end-to-end) More accurate data (real client, end-to-end)
	- Requires a real machine for each user. Doesn't fit our requirements: won't be discussed further requirements: won't be discussed further

Freedom TO<sub>J</sub>C R E A T E

Could be useful in combination with virtual users Could be useful in combination with virtual users

# **Our Experience Our Experience**

- Software, generating workload by simulation of numerous virtual users, is usually referenced as a load numerous virtual users, is usually referenced as a load testing tool testing tool
- We successfully use load testing tools from Rational since 1997 in our group: preVue, Rational Suite since 1997 in our group: preVue, Rational Suite Performance Studio, Rational Test Performance Studio, Rational Test
- Choosing the right tool is a large topic that is outside the range of this presentation range of this presentation

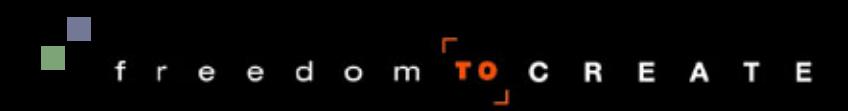

# **Rational Test Features Rational Test Features**

- Ability to record scripts automatically for different protocols Ability to record scripts automatically for different protocols
- Advanced script language for workload development Advanced script language for workload development
- The number of simulated users is limited mainly by available hardware available hardware
- Centralized test management and result analysis
- Coordinated test execution from several computers Coordinated test execution from several computers
- Ability to simulate GUI users as well as virtual users Ability to simulate GUI users as well as virtual users

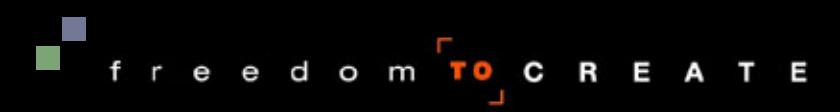

#### **Virtual User Simulation Virtual User Simulation**

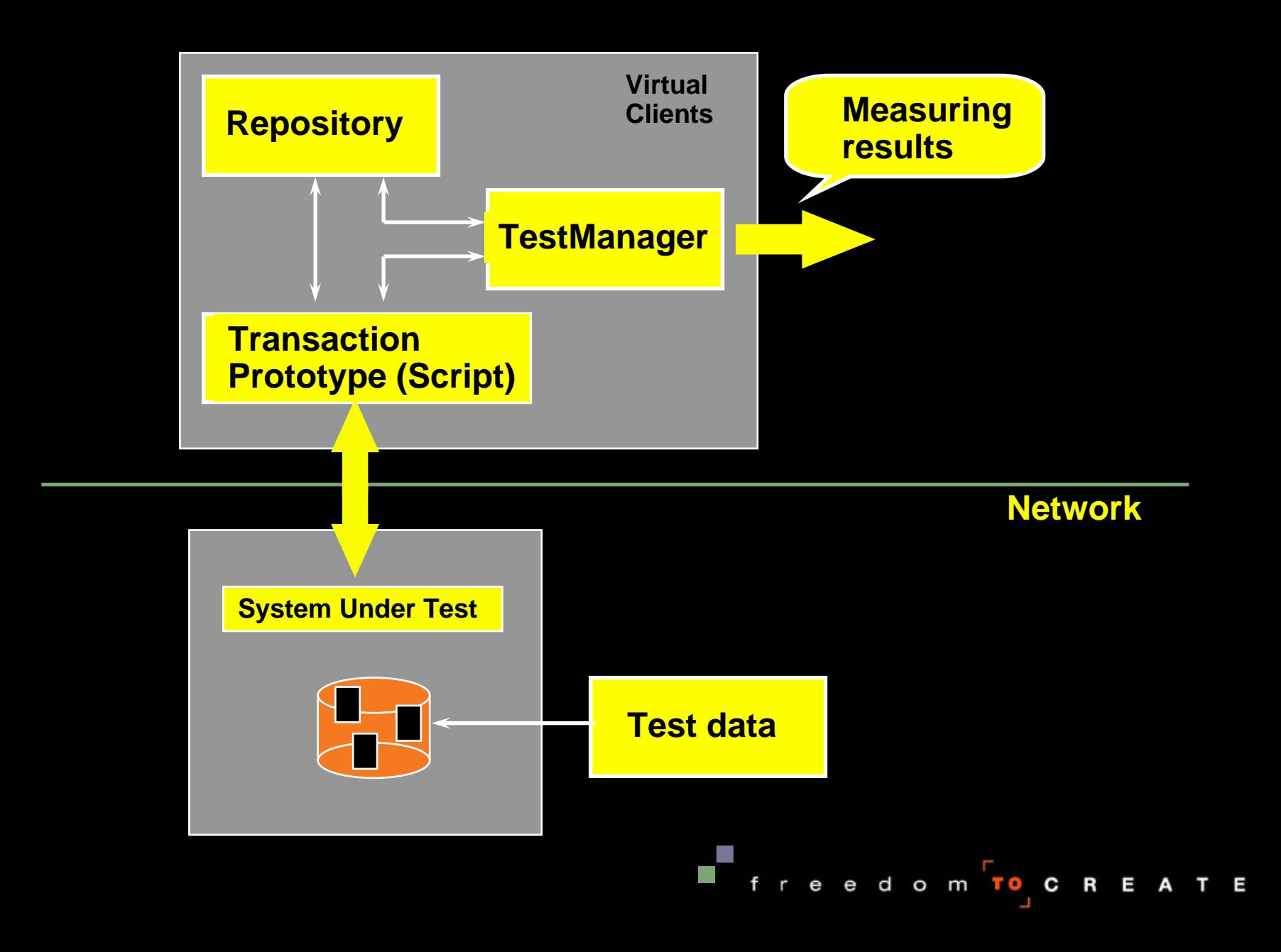

#### **Problems Problems**

- "Record and playback" approach doesn't work for testing components testing components
	- We developed a custom test harness to test components We developed a custom test harness to test components
	- There are some tools for performance testing of components There are some tools for performance testing of components now

- A particular load testing tool supports the limited number A particular load testing tool supports the limited number of technologies (protocols) of technologies (protocols)
	- New or exotic technologies are not on the list New or exotic technologies are not on the list
	- We hadn't been able to use this approach for several We hadn't been able to use this approach for several technologies technologies

# **Problem 1 Problem 1**

- $\mathcal{L}$ ■ SMB (Server Message Block) protocol, later succeeded by Common Internet File System (CIFS) by Common Internet File System (CIFS) SMB (Server Message Block) protocol, later succeeded
	- $\mathcal{L}$  Used when two Microsoft systems communicate over Used when two Microsoft systems communicate over network
	- Its commands are embedded within the transport protocol like TCP/IP like TCP/IP
	- Rational Test tools do not support automated record & playback of SMB and CIFS traffic playback of SMB and CIFS traffic

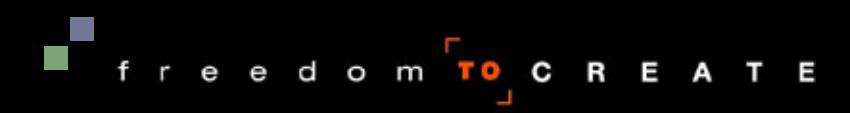

## **Problem 2 Problem 2**

#### $\mathcal{L}$ **Microsoft DCOM**

- Used for communication between two remote COM Used for communication between two remote COM components components
- At the moment of evaluation (1999) only Mercury claimed At the moment of evaluation (1999) only Mercury claimed DCOM support, but it didn't work in our environment DCOM support, but it didn't work in our environment
- Rational Test tools provide automated DCOM recording now Rational Test tools provide automated DCOM recording now
- Since "custom load generation" approach worked fine, we didn't return to the evaluation of DCOM "record and didn't return to the evaluation of DCOM "record and playback" approach playback" approach

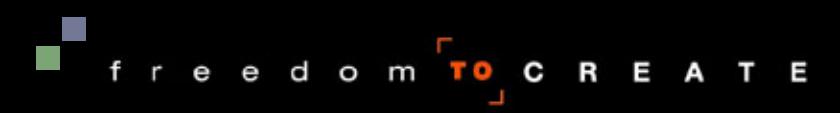

# **Problem 3 Problem 3**

- $\mathcal{L}$  Java RMI (Remote Method Invocation) Java RMI (Remote Method Invocation)
	- Used for communication between two remote Java programs Used for communication between two remote Java programs
	- At the time of evaluation (1999) nobody supported Java RMI At the time of evaluation (1999) nobody supported Java RMI over JRMP (Java Remote Messaging Protocol) over JRMP (Java Remote Messaging Protocol)
	- Rational Test does not currently support RMI recording Rational Test does not currently support RMI recording

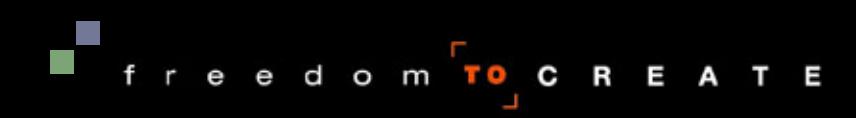

# **Agenda**

- Performance Testing
- Workload Generation Workload Generation
- "Record and Playback "
- $\mathcal{L}$  *Custom Test Harness Custom Test Harness*
- $\mathcal{L}$ ■ Custom Load Generation
- $\mathcal{L}$  Implementation with External DLL Implementation with External DLL
- $\mathcal{L}$ Implementation with Java Language Test Script Implementation with Java Language Test Script

# **Custom Test Harness Custom Test Harness**

- Special program to generate workload Special program to generate workload
- Requires access to API or source code Requires access to API or source code
- Requires programming Requires programming
- Could be cost effective solution in some simple cases

Freedom TO<sub>J</sub>C R E A T E

### **Advantages Advantages**

- $\mathcal{L}$  Doesn't require any special tool Doesn't require any special tool
	- Except for development environment, of course Except for development environment, of course
- Starting version could be quickly created by a programmer familiar with API programmer familiar with API
	- $\mathcal{L}_{\mathcal{A}}$ ■ Simple harness could spawn some threads and each thread will simulate a user will simulate a user
- Should work if API works
- You don't care what protocol is used for communication

Freedom TOCREATE

■ It is hidden behind API

#### **Disadvantages Disadvantages**

- Efforts to update and maintain harness increase drastically as soon as you need: Efforts to update and maintain harness increase drastically as soon as you need:
	- Complex user scenarios Complex user scenarios
	- Centralized test management and result analysis Centralized test management and result analysis
	- Coordinated test execution from several computers Coordinated test execution from several computers
	- Ability to run GUI as well as virtual users Ability to run GUI as well as virtual users
- When you have numerous products you really need to create something like a commercial load testing tool When you have numerous products you really need to create something like a commercial load testing tool

Freedom TOCREATE

Probably isn't the best choice for a small group Probably isn't the best choice for a small group

# **Agenda**

- Performance Testing
- Workload Generation Workload Generation
- "Record and Playback "
- $\mathcal{L}$ ■ Custom Test Harness
- $\mathcal{L}_{\mathcal{A}}$  *Custom Load Generation Custom Load Generation*
- $\mathcal{L}$  Implementation with External DLL Implementation with External DLL
- $\mathcal{L}_{\mathcal{A}}$ Implementation with Java Language Test Script Implementation with Java Language Test Script

# **Custom Load Generation Custom Load Generation**

#### $\mathcal{L}$  Mixed approach Mixed approach

- Lightweight custom client stubs to work with an application Lightweight custom client stubs to work with an application
- ■ Commercial load testing tool to manage these stubs and analyze results analyze results
- There are several ways to implement it with Rational TestManager TestManager
	- External DLL External DLL
	- Test Script Services (TSS) Test Script Services (TSS)
		- Java Language Test Script Java Language Test Script
		- VB Language Test Script VB Language Test Script
		- Command Line Test Script Command Line Test Script
- $\mathcal{L}$ ■ We successfully use external DLLs and Java Language Test Scripts Test Scripts

#### **Custom Load Generation Custom Load Generation**

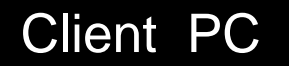

Application GUI modules

Application

communication modules

Application or database

server

Load generation PC

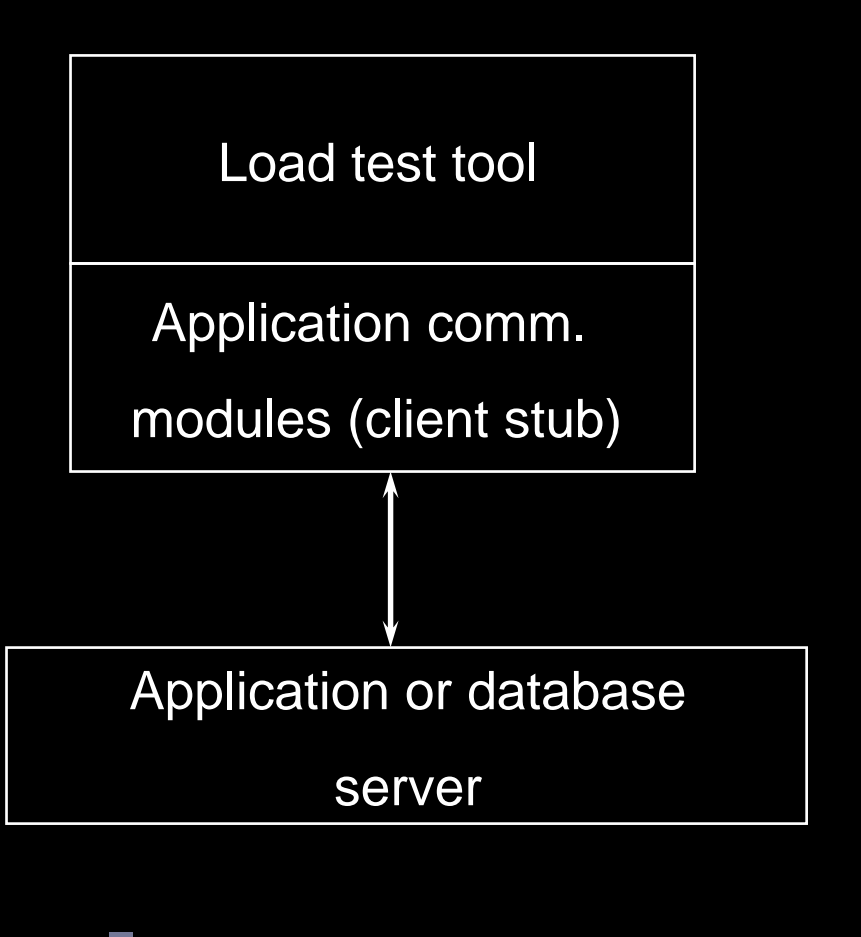

#### **Advantages Advantages**

- Eliminates dependency for third-party tool to support Eliminates dependency for third-party tool to support specific protocols specific protocols
	- As it was for SMB, DCOM and RMI in our case As it was for SMB, DCOM and RMI in our case
	- Allows to keep pace with new technologies Allows to keep pace with new technologies
- Leverages all the features of a load testing tool and Leverages all the features of a load testing tool and allows using it as a test harness allows using it as a test harness
	- No need to implement multi-user support, data collection and No need to implement multi-user support, data collection and analysis, reporting, scheduling, etc. analysis, reporting, scheduling, etc.

Freedom TOCREATE

■ Sometimes allows managing the workload in a more user-friendly way user-friendly way

# **User-Friendly Way User-Friendly Way**

- Recording and parameterization of a recorded script could be time-consuming
- Example: running a query Example: running a query
- If you want to change the query in the workload or use a<br>new build you need to record and parameterize the<br>script again !!!
	- It happens very often in our environment It happens very often in our environment
- With "custom load generation" the real query could be read from file
	- You just change the file without any changes in the script You just change the file without any changes in the script

# **User-Friendly Way #2 User-Friendly Way #2**

- When you change a build you probably need to When you change a build you probably need to recompile custom client software recompile custom client software
	- It is usually less time consuming than recording and parameterizing parameterizing
	- If API changed probably some changes in the source code If API changed probably some changes in the source code would be necessary would be necessary

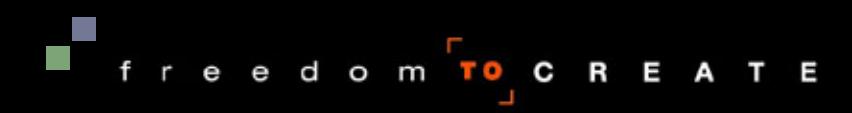

# **Considerations Considerations**

- Requires access to API or source code Requires access to API or source code
- Requires additional programming work Requires additional programming work
- Requires a commercial tool license for necessary<br>Requires a commercial tool license for necessary
- Minimal transaction that could be measured is an Minimal transaction that could be measured is an external function
- Usually requires more resources on client machines Usually requires more resources on client machines
- Results should be cautiously interpreted Results should be cautiously interpreted
	- Insure that there is no contention between client stubs Insure that there is no contention between client stubs

# **Agenda**

- Performance Testing
- $\mathcal{L}_{\mathcal{A}}$  Workload Generation Workload Generation
- "Record and Playback "
- ■ Custom Test Harness
- $\mathcal{L}_{\mathcal{A}}$ ■ Custom Load Generation
- $\mathcal{L}$ *Implementation with External DLL Implementation with External DLL*
- $\mathcal{L}_{\mathcal{A}}$ Implementation with Java Language Test Script Implementation with Java Language Test Script

# **Implementation With External DLL Implementation With External DLL**

- The mature way to create a custom client stub is an external DLL
- Should be C functions compiled as DLL
	- Functions can be written in C++ and declared as *extern "C"* Functions can be written in C++ and declared as *extern "C"*
- DLL should be placed into specific directory and specified in the environment specified in the environment
- Only limited set of types can be function arguments
- **If agents are used, external DLL as well as client** software (API) should be placed on agent machines too software (API) should be placed on agent machines too

# **Supported Arguments Types Supported Arguments Types**

- $\overline{\phantom{a}}$ ■ C types
	- $\blacksquare$  int
	- $\blacksquare$  char  $*$
	- $\blacksquare$  char  $*$
	- $\blacksquare$  int  $\star$
	- $\blacksquare$  char  $**$ t.
- VU script types VU script types
	- $\blacksquare$  int
	- string /\*read only \*/ string /\*read only \*/
	- string:maxsize /\*writable\*/
	- $\blacksquare$  int[ ], int[ ][ ], int[ ][ ][ ]
	- $\blacksquare$  string[],string[][],string[][][]

```
extern "C" {
extern "C" {
__declspec(dllexport) void DoSomething(); }
__declspec(dllexport) void DoSomething(); }
#include "windows.h"
#include "windows.h"
void DoSomething (int n)
void DoSomething (int n)
{
{
… //some processing
 //some processing
}
…}
```
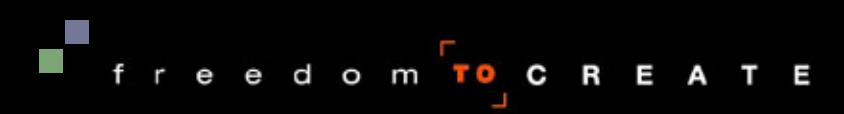

# **Requirements For VU script Requirements For VU script**

- VU script is a C-like language to program in Rational Test Test
- External modules should be specified in the environment environment
- Functions from external DLL should be described as Functions from external DLL should be described as *external\_C* in the VU script *external\_C* in the VU script
- Then the functions from external DLL could be called in Then the functions from external DLL could be called in the script body just as any built-in function the script body just as any built-in function

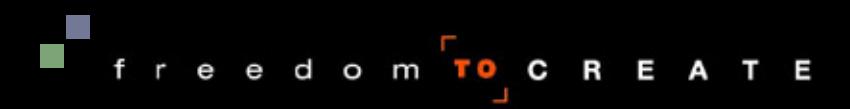

**External DLL Call From VU Language Script External DLL Call From VU Language Script**

```
#include <VU.h>#include <VU.h>
external_C proc DoSomething
(n)
external_C proc DoSomething
(n)
int
n;
int
n;
{}
{}
int
p=3000; //a parameter
int
p=3000; //a parameter
{<br>{
start_time["T1"];
start_time["T1"];
DoSomething(p);
DoSomething(p);
stop_time["T1"];
stop_time["T1"];
}
{<br>{
}
```
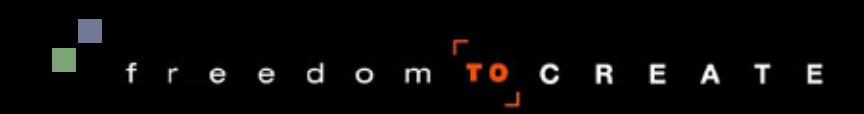

# **Agenda**

- Performance Testing
- Workload Generation Workload Generation
- "Record and Playback "
- Custom Test Harness
- $\mathcal{L}_{\mathcal{A}}$ ■ Custom Load Generation
- Implementation with External DLL Implementation with External DLL
- *Implementation with Java Language Test Script Implementation with Java Language Test Script*

# **Test Script Services For Java Test Script Services For Java**

- External DLL isn't good for other languages External DLL isn't good for other languages
	- To run a custom client written in Java the JVM was started To run a custom client written in Java the JVM was started each time with parameters to run the particular report by the each time with parameters to run the particular report by the Win32 CreateProcess function
- $\mathcal{L}_{\mathcal{A}}$ ■ Rational 2001 (and later) TestManager could work with Java, VB and Command Line (Shell) Test Scripts Java, VB and Command Line (Shell) Test Scripts ■ Rational 2001 (and later) TestManager could work with
	- Just write a script in Java instead of VU script Just write a script in Java instead of VU script
	- Small Java Language Test Script instead of the awkward starting of JVMs by CreateProcess starting of JVMs by CreateProcess

Sample Java Language Test Script

```
import java.io.*;<br>import com.rational.test.tss.*;<br>public class hr<br>extends com.rational.test.tss.TestScript
{ public void testMain(String args[])
{ public void testMain(String args[])
   { int n=3000;
{ int n=3000;
      myClass
myClass
      myClass mc;<br>new hr();<br>mc=new myClass();<br>TSSMeasure.timerStart("T1");<br>mc.DoSomething(n);<br>TSSMeasure.timerStop("T1");
   }
   }
}}
                                                                                Freedom TOCREATE
```
# **Java Language Test Script Java Language Test Script**

- Almost all functionality of VU Script available Almost all functionality of VU Script available
	- ■ Described in details in "Rational Test Script Services for Java" (tssjava.pdf) Java" (tssjava.pdf)

endom<mark>to</mark> CREATE

- $\mathcal{L}$  Eight main classes Eight main classes
	- Datapool Datapool
	- Logging Logging
	- Measurement Measurement
	- Utility Utility
	- Monitor Monitor
	- Synchronization
	- $\mathcal{L}_{\mathcal{A}}$ ■ Session
	- Advanced Advanced

# **Development Of Java Language Test Scripts Development Of Java Language Test Scripts**

- Nothing is included by default Nothing is included by default
- $\mathcal{L}_{\mathcal{A}}$  Timer start: TSSMeasure.timerStart("xxx"); ■ Timer start: TSSMeasure.timerStart("xxx");
- $\mathcal{L}$ ■ Timer stop: TSSMeasure.timerStop("xxx"); ■ Timer stop: TSSMeasure.timerStop("xxx");
- Put in the correct place of the state histogram Put in the correct place of the state histogram TSSMonitor.runStateSet(xxx); TSSMonitor.runStateSet(xxx);
- Get internal variable Get internal variable TSSMeasure.internalVarGetInt(IV\_uid, userNum); TSSMeasure.internalVarGetInt(IV\_uid, userNum);
- Test Log contains what you explicitly put into it Test Log contains what you explicitly put into it
	- You could also check output files Repository\TestDatastore\TMS\_Builds\Build Repository\TestDatastore\TMS\_Builds\Build 1.Build\Default.LogFolder\xxx.log\perfdata\oNNN 1.Build\Default.LogFolder\xxx.log\perfdata\oNNN

# **Keep In Mind Keep In Mind**

- Test Script Services for Java are quickly improving Test Script Services for Java are quickly improving
	- $\mathcal{L}_{\mathcal{A}}$ It is better to use the latest version It is better to use the latest version
	- Some minor problems could still exist Some minor problems could still exist
		- Script selector in the "New Suite" Performance Testing Wizard only Script selector in the "New Suite" Performance Testing Wizard only show VU language scripts. If you would like to use Java Language show VU language scripts. If you would like to use Java Language Test Scripts, use the "New Suite" Blank Performance Testing Suite Test Scripts, use the "New Suite" Blank Performance Testing Suite option instead of the Wizard. option instead of the Wizard.
- $\mathcal{L}$  Don't put the Java Language Test Script on agent Don't put the Java Language Test Script on agent machines. Do set the complete environment. machines. Do set the complete environment.
	- ■ Don't forget about jar files, properties files, CLASSPATH, etc.

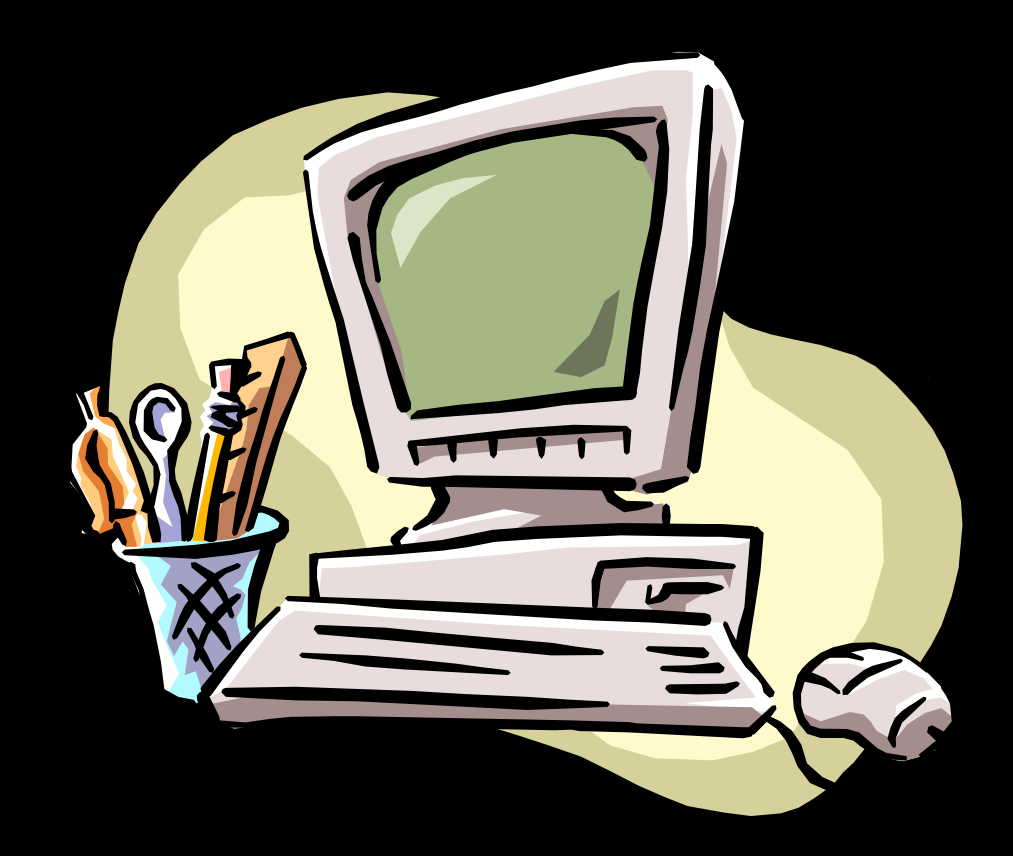

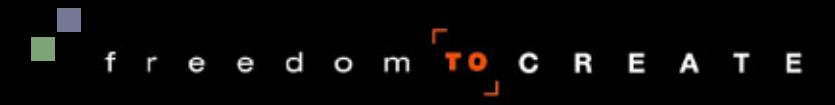

## **Summary Summary**

- Performance testing is a must today
- To create workload you could use load testing tools or write a test harness yourself or write a test harness yourself
- Mixed approach may give better results: using Mixed approach may give better results: using custom client stubs and Rational TestManager to custom client stubs and Rational TestManager to manage these stubs and analyze results manage these stubs and analyze results
	- Called "custom load generation" in this presentation Called "custom load generation" in this presentation
	- Helps to overcome technology limitations of recording Helps to overcome technology limitations of recording
	- Could be implemented with external DLL or Test Script Services (Java, VB, or Command Line Test Scripts) Services (Java, VB, or Command Line Test Scripts)

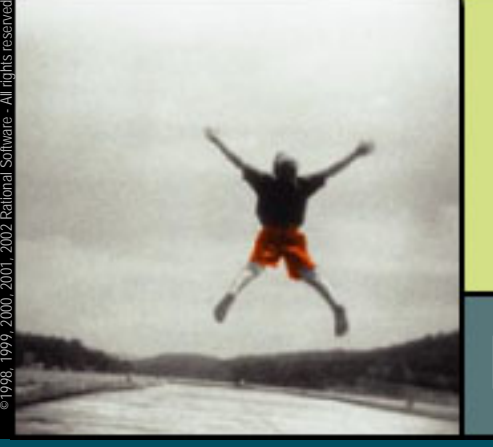

2002

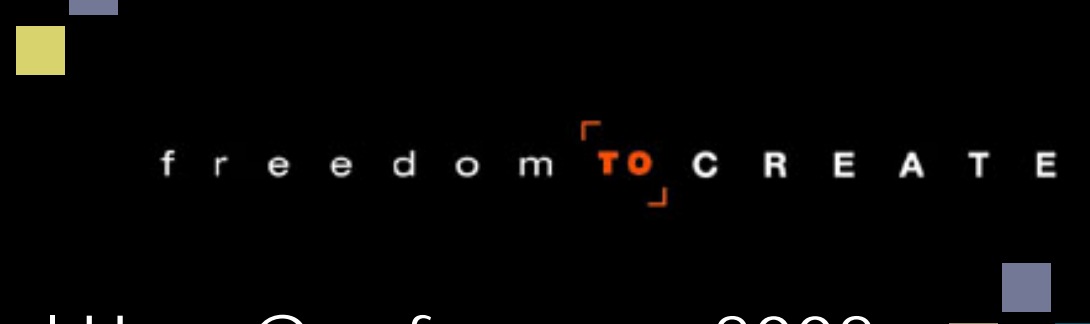

Rational User Conference 2002

# Questions?

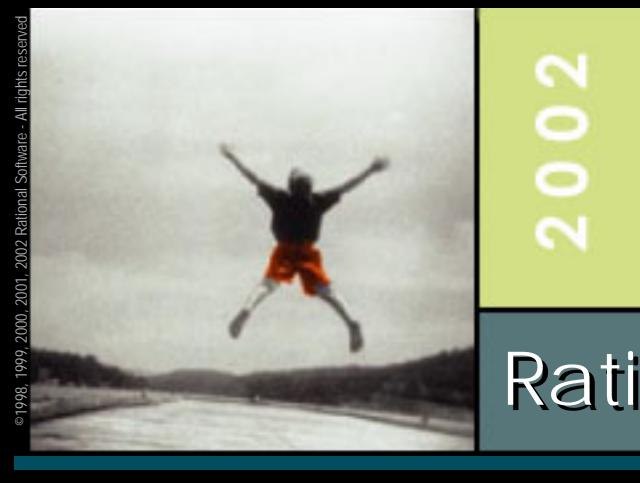

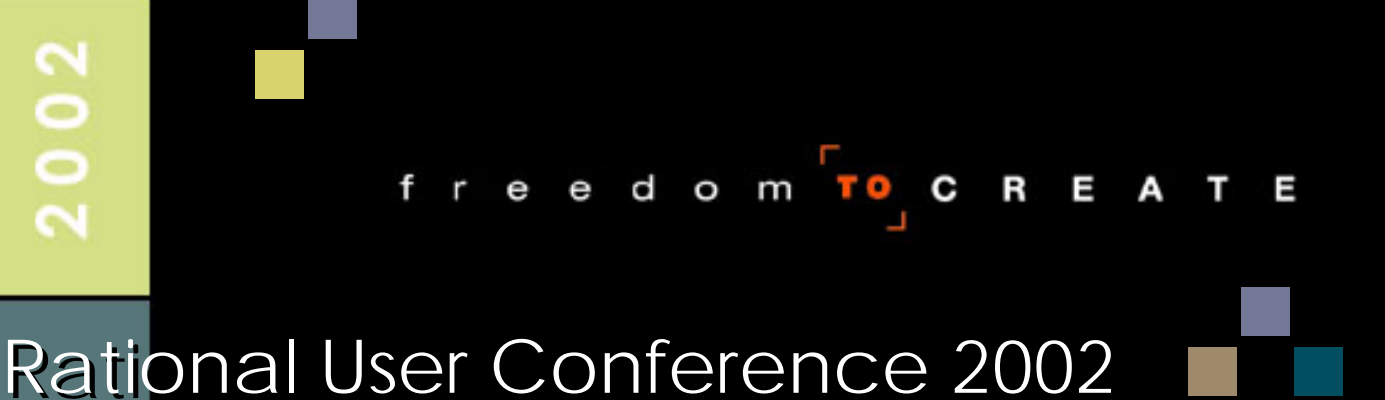

Thank You!

Alexander Podelko Arno Sokk

Alexander\_Podelko@hyperion.com Alexander\_Podelko@hyperion.com

**This presentation will be posted by tomorrow at: http://www.rational.com/ruc This presentation will be posted by tomorrow at: http://www.rational.com/ruc**